# START HERE!

1

### In this startup module we will show you:

- 1. Couse expectations
  - a. Time to complete course
  - b. Setting up meetings with course instructor
  - c. iPad logistics
  - d. Grading
- 2. How to navigate the individual lecture files using the Articulate App
  - a. Presentations
  - b. Videos
  - c. Readings
  - d. Frequently Asked Questions
- 3. How to navigate taking exams with the ExamSoft App
- 4. Help or issues with iPAD, Articulate, or ExamSoft

# Course expectations

#### a. Time to complete course

You will have approximately 4 months to complete all of the modules and 3 exams

- \*Fall semester September December
- \*Spring semester January April
- \*Summer semester May August

#### b. Setting up meetings with course instructor

You will have at least 3 meetings with the course instructor (one for each exam)

#### c. iPad logistics

iPads will be mailed the 1<sup>st</sup> day of the semester and must be received back to UAS by the last day of the semester. Pre-paid mailers will be included with iPads

- \*Fall semester due at UAS 15 December
- \*Spring semester due at UAS 15 April
- \*Summer semester due at UAS 7 August

#### d. Grading

Three exams will cover up to 12 lectures. Exams are multiple choice, True/False, and matching. You final grades will be the cumulative total from your three exams

# Navigating Articulate presentations

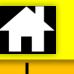

Home

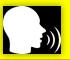

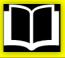

Readings

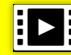

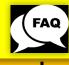

Questions

**Presentations** 

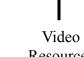

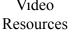

- Each module is approximately 2 hours long
- Presentations have been broken into 10 to 45 minute "chunks"
- Reading Assignments are PDFs stored in iBooks App
- Some modules have videos, some do not
- Frequently Asked Questions are additional information beyond presentations

#### How to "watch" a lecture:

- Select the Articulate App
- Select a module to watch
- Read Student Learning Outcomes
- Watch Presentations
- 5. Self-quizzes are a guide
- Watch videos and read reading 6. assignments
- Listen to FAQs

### Watch video on next page

# Video Resources

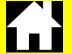

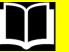

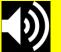

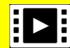

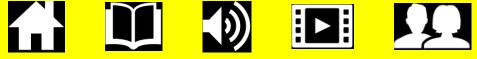

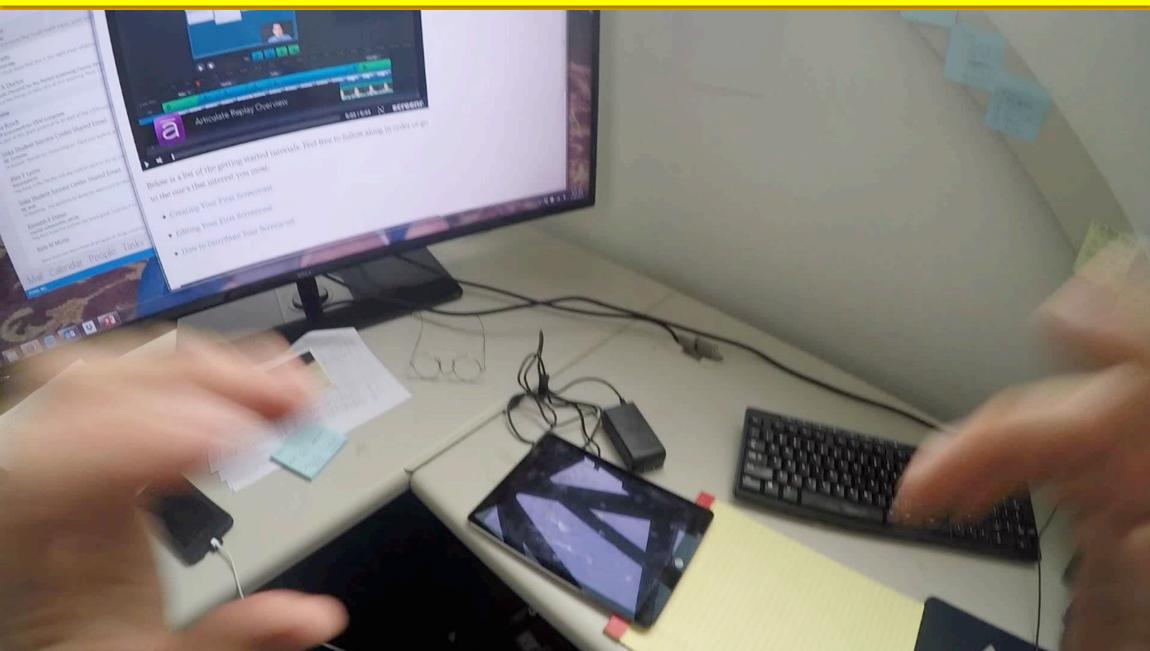

# Navigating ExamSoft exams

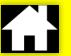

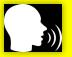

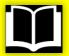

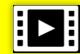

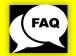

- I have done all of the following, but in case you are having problems:
  - Go to Ipad settings and turn iPad on Airplane Mode
  - Go to Ipad settings and insure the Guided Access in turned on
    -Settings -> General -> Accessibility -> Guided Access (turn on)
  - Exit out of Ipad settings by pushing the Home button
- Press ExamSoft App
- Exams should be listed in Step2 in bottom left corner (FT120 Exams 1,2, and 3)
- Click on the exam you wish to take (ie. FT120 Exam1)
- Click the Home Button 3 times quickly (that is the little dimple on the face of the Ipad)
  -you should see a note that says Guided Access Started, if you exited out of ExamSoft you didn't push the button fast enough!
- Enter your Exam password (call me for your password 907-747-7799)
- Type Begin (once you begin the exam there is no stopping until you are done!)
- Take your Exam
- On the last question, click the button on the bottom listed as "Save and Exit"
- Click on Close Exam and Exit
- Once back to SoftTest screen, push HOME button 3 times and enter the code 1,2,3,4,5, 6 or 1,2,3,4 and push END in the top left corner of the screen
- Start your next group of lectures

# Video Resources

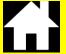

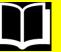

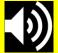

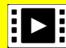

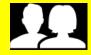

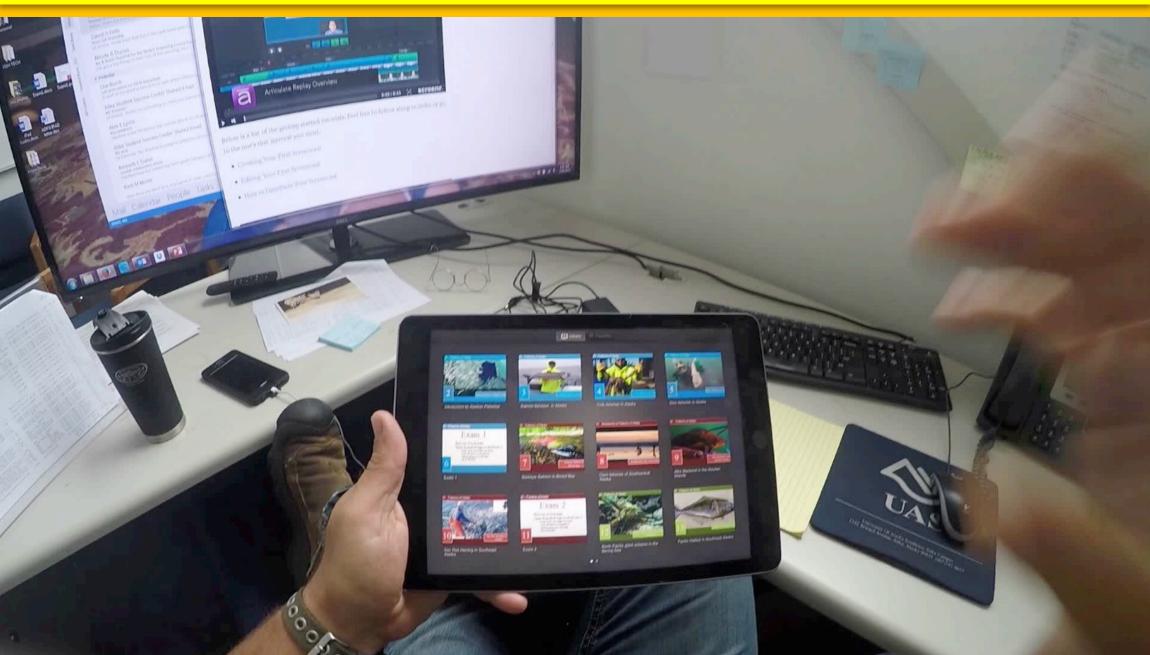

# Help or Questions

### Contact:

Reid Brewer

Program Manager/ Associate Professor

Fisheries Technology

University of Alaska Southeast

email: rsbrewer@alaska.edu

phone: 907-747-7799

cell: 907-623-7570